## **Fragen, Antworten, Kommentare zur aktuellen Vorlesung**

Danke an alle die Bereits bei der Studierendenbefragung mitgemacht haben (s. Lernnotiz), das sind schon einige (15); ein möglichst vollständiges Bild ist aber sehr wichtig. Mit der Teilnahme an solchen Umfragen zeigen Studierende Ihr Interesse am Studium. Umfrageergebnisse stelle ich zur Verfügung.

Link: <https://forms.gle/Jbg6AJNUBqmit98s9>

Frage: Wann beginnen die Praktika?

Antwort: Ab Mo 2.10, dort stellen Sie sich kurz vor und werden auch die Arbeitsgruppen gebildet. Das wird nicht die ganze Zeit dauern. Natürlich können Sie auch Fragen zur Bearbeitung des Aufgabenblatts stellen.

Frage: Wie ist das mit dem ersten Praktikumsaufgabenblatt?

Die Aufgaben beziehen sich immer auf die Veranstaltungen bis einschließlich Freitag. Sie sollten also nach der VL am Fr in der Lage sein, das erste Aufgabenblatt zu bearbeiten. Sie können dann in den beiden Praktika der Woche (für die gilt generell die Anwesenheitspflicht) fragen dazu stellen. In der Woche danach (ab 9.10) stellen Sie dann im ersten Praktikum ihre Lösungen vor bzw. diskutieren aufgetretene Probleme. Es werden keine perfekten Lösungen erwartet, Punkte gibt es für das sinnvolle Bemühen, es werden keine Leute rausgeprüft.

Frage: Zur Vorlesung steht eine Raumangabe im Stundenplan, sollen wir dann da sein?

Nein, die Tür könnte sogar abgeschlossen sein. Der Raum ist angegeben, falls es Probleme bei der gewählten Organisation der Veranstaltung gibt, um eine Rückfallposition zu haben.

Frage: Ich studiere MI und die Veranstaltung für TI passt besser in meinen Stundenplan, kann ich dann hier teilnehmen?

Antwort: Nein, sie können weder am Praktikum teilnehmen, noch eine Prüfungsleistung machen.

Kreative Wege zur Teilnahme an einer Zoom-Session eines Praktikums:

Sollten Sie an einem Online-Praktikum nicht von zuhause aus teilnehmen können oder wollen, gibt es einige kreative Wege dies durchzuführen. Die Möglichkeiten mit einem eigenen Laptop sich in eine der Lernlandschaften (SB unter dem Dach [unbedingt anschauen, wurde durch Studiengebühren finanziert), SL, AB, …) oder einen nicht genutzten Veranstaltungsraum zu setzen, sollten bekannt sein.

Ein weiterer Weg, den ein Student nutzte, der an seinem Hauptrechner zu Hause keine Kamera hat, der auch im Rechnerraum funktioniert ist der Ansatz, sich zweimal mit der Zoom-Session zu verbinden. Dazu wird ein zweiter Zoom-Account benötigt, den man ohne Kosten über seine private E-Mail anlegen kann. Mit der ersten Session wird der Rechner ohne Kamera und Mikrophon in die Zoom-Session eingebunden, es ist so aber möglich Bildschirminhalte zu sehen und eigene

Bildschirminhalte zu teilen. Die zweite Session findet über das Smartphone statt, wodurch es eine Kamera gibt und man so als teilnehmende Person sichtbar werden kann. Weiterhin gibt es Mikrophon und Lautsprecher, so dass die Kommunikation möglich wird. Es ist dann sinnvoll über eine passende Ablagemöglichkeit für das Smartphone nachzudenken.

Der nächste Weg besteht darin, dass eine eigene Ausstattung mit in den Rechnerraum genommen und über die USB-Ports der Hochschulrechner angebunden wird. Die Erkennung der Hardware kann durchaus etwas länger dauern, bis zu 5 Minuten, ist aber bis jetzt bei allen Experimenten (Kamera, Head-Set, Maus, Tastatur) problemlos machbar. Nach meinem Erkenntnisstand haben nicht alle Rechner, genauer Bildschirme, Lautsprecher, so dass eventuell neben einer Kamera mit Mikrophon noch ein Kopfhörer oder Headset benötigt wird. Das Kamera-Experiment ist auch in diesem Video <https://youtu.be/sFzWNEYV-DQ> festgehalten. Die Kamera ist etwa 12 Jahre alt: [https://www.philips.de/c-p/SPZ3000\\_00/pc-webcam.](https://www.philips.de/c-p/SPZ3000_00/pc-webcam)

Dies funktioniert auch brauchbar mit sehr einfachen Kameras, z. B. für 3,99 €, was in [https://youtu.be/oFIU\\_o16XZo](https://youtu.be/oFIU_o16XZo) festgehalten ist.

Frage: Kann ich die Vorlesung schneller vorarbeiten?

Antwort: Generell gibt es dazu das Vorlesungsskript, in dem die dazu passenden Videos hinter einem anklickbaren Kasten "Video" verlinkt sind.

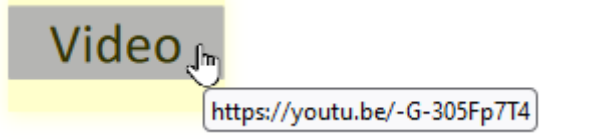

Für die Videos gibt es auch eine Playlist in Youtube [https://www.youtube.com/watch?v=s5umYWy2GFM&list=PL5hB6bnu\\_avI5FWj6L29iJlSRV8akQs5l.](https://www.youtube.com/watch?v=s5umYWy2GFM&list=PL5hB6bnu_avI5FWj6L29iJlSRV8akQs5l)

Die Lernnotizen und Arbeitsblätter stehen immer zeitnah zum offiziellen Vorlesungstermin zur Verfügung.